## INTRODUÇÃO À PROGRAMAÇÃO DE JOGOS

## LISTA DE EXERCÍCIOS 7

1. Faça o download da imagem: [http://www.inf.puc-rio.br/~abaffa/iue1503/Char\\_Sprite.png](http://www.inf.puc-rio.br/~abaffa/iue1503/Char_Sprite.png)

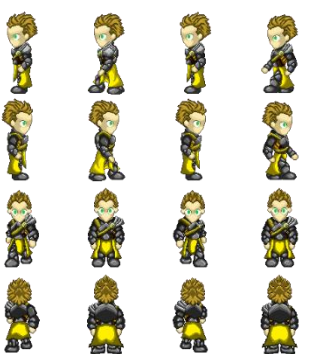

Em seguida crie um programa para desenhar apenas o primeiro boneco na imagem na tela. (Basta usar a função DrawImage2D utilizando os parâmetros crop)

2. Modifique o programa do exercício anterior para permitir que o usuário possa movimentar a imagem para a direita, esquerda, cima e baixo quando as respectivas setas direcionais do teclado forem pressionadas.

3. Modifique o programa dos exercícios anteriores para criar uma animação do personagem andando utilizando a sequência de imagens de Char\_sprite.png.

Lembre-se que você deve intercalar entre as imagens da animação no momento que o usuário pressionar a tecla de movimentação do teclado. Use um vetor de imagens para facilitar o processo.

4. Modifique o programa dos exercícios anteriores para executar o arquivo de áudio enquanto o personagem estiver andando. Para isso você deve usar a seguinte arquivo de áudio:

<http://www.inf.puc-rio.br/~abaffa/iue1503/footsteps.mp3>

O áudio somente deve ser executado enquanto o personagem estiver andando. Lembre-se de verificar se o áudio está tocando antes de mandar toca-lo novamente. Também lembrese de verificar se o áudio parou de tocar para executa-lo se necessário.